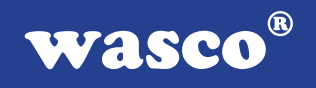

# **IODA-PCI12K8 EXTENDED**

## **EDV-Nr.: A-414800**

 8 D/A-Ausgänge 12 Bit 16 TTL-Eingänge 16 TTL-Ausgänge 3 \* 16-Bit-Zähler - interruptfähig

### **Copyright© 2006 by Messcomp Datentechnik GmbH**

Diese Dokumentation ist urheberrechtlich geschützt. Alle Rechte sind vorbehalten.

Messcomp Datentechnik GmbH behält sich das Recht vor, die in dieser Dokumentation beschriebenen Produkte jederzeit und ohne Vorankündigung zu verändern.

Ohne schriftliche Genehmigung der Firma Messcomp Datentechnik GmbH darf diese Dokumentation in keinerlei Form vervielfältigt werden.

#### **Geschützte Warenzeichen**

IBM PC, PC/XT und PC/AT sind geschützte Warenzeichen von International Business Machines (IBM).

BASIC ist ein geschütztes Warenzeichen von Dartmouth College. Turbo Pascal, Turbo C sind geschützte Warenzeichen von Borland. Quickbasic ist ein eingetragenes Warenzeichen von Microsoft. Powerbasic ist ein eingetragenes Warenzeichen von Robert S. Zale.

wasco<sup>®</sup> ist ein eingetragenes Warenzeichen.

#### **Haftungsbeschränkung**

Die Firma Messcomp Datentechnik GmbH haftet für keinerlei, durch den Gebrauch der Interfacekarte IODA-PCI12K8EXTENDED und dieser Dokumentation, direkt oder indirekt entstandenen Schäden.

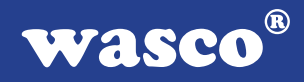

### **Inhaltsverzeichnis**

#### **1. Produktbeschreibung**

## **2. Installation der IODA-PCI12K8** EXTENDED<br>2.1 Installation der Karte in den Rechner

Installation der Karte in den Rechner

#### **3. Anschlussstecker**

- 3.1 Lage der Anschlussstecker auf der Platine
- 3.2 Steckerbelegung CN1
- 3.3 Steckerbelegung CN2

#### **4. Jumperblöcke**

- 4.1 Lage der Jumperblöcke auf der Platine
- 4.2 Jumperblockbelegung JP1
- 4.3 Jumperblockbelegung JPCN1
- 4.4 Jumperblockbelegung JPCN2
- 4.5 Jumperblockbelegung JDA1-JDA8

#### **5. Systemkomponenten**

- 5.1 Blockschaltbild
- 5.2 Zugriff auf die Systemkomponenten

#### **6. 8-Kanal D/A**

- 6.1 Auswahl des Ausgangsspannungsbereiches
- 6.2 Abgleich der D/A-Kanäle
- 6.3 Programmierung der D/A-Kanäle

#### **7. 3 \* 16 Bit Zähler (Timer 8254)**

#### **8. 16 TTL-Eingänge über 74LS244**

#### **9. 16 TTL-Ausgänge über 74ABT273**

#### **10. Interrupt**

 10.1 Interrupt-Anforderungen 10.2 Zeitgesteuerte Interruptauslösung

#### **11. Programmierung unter DOS®**

- 11.1 Programmierung der IODA-PCI12K8
- 11.2 Zuordnung der Portadressen

#### **12. Programmierung unter Windows®**

- 12.1 Programmierung der IODA-PCI12K8
- 12.2 Installation der Windows® Treiber

#### **13. Zubehör**

- 13.1 Passendes wasco®-Zubehör
- 13.2 Anschlusstechnik (Anwendungsbeispiele)
- 13.3 Einzelkomponenten zur Eigenkonfektionierung

#### **14. Fehlersuche**

- **15. Technische Daten**
- **16. Produkthaftungsgesetz**
- **17. EG-Konformitätserklärung**

 $^{\circledR}$ **WASCO** 

### **1. Produktbeschreibung**

Die PCI-Multifunktionskarte IODA-PCI12K8<sub>EXTENDED</sub> verfügt über 8 analoge Ausgangskanäle, die durch acht multiplizierende 12Bit Digital-/Analogwandler erreicht werden. Aus einer intern erzeugten Referenzspannung kann mittels Jumper die gewünschte Betriebsart unipolar 0...10V, bipolar +/-5V oder bipolar +/-10V für jeden Kanal getrennt eingestellt werden. Interruptauslösungen lassen sich zeitabhängig durch die Kombination Timer/Quarzaszillator auf der Karte auslösen. Diese Interfacekarte verfügt außerdem über 16 TTL-Eingänge, 16 TTL-Ausgänge sowie einen DC/DC-Wandler. Die Signale der acht analogen Ausgangskanäle sind einer 37poligen D-Sub Buchse, die am Slotblech der Platine montiert ist, zugeführt. An einer direkt auf der Platine montierten 68poligen SCSI-II Buchse können die TTL-Ein und Ausgänge abgegriffen werden. Über ein optional erhältliches Steckerverlegungs-Set kann diese Buchse auch auf ein Slotblech gelegt werden.

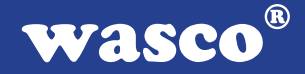

## **2. Installation der IODA-PCI12K8** EXTENDED

#### **2.1 Installation der Karte im System**

Achten Sie vor dem Einbau der IODA-PCI12K8, dass der Rechner vom Netz getrennt oder zumindest ausgeschaltet ist. Beim Einbau der Interface-Karte in den laufenden Rechner besteht die Gefahr, dass neben der IODA-PCI12K8 auch andere Karten des PCs oder Rechners beschädigt oder zerstört werden.

Wählen Sie in Ihrem Rechner einen freien PCI-Steckplatz in den Sie dann die Karte einsetzen. Nehmen Sie dazu auch das Benutzerhandbuch Ihres Computers zu Hilfe. Verschrauben Sie das Slotblech der Platine mit dem Rechnergehäuse, damit sich die Karte nicht während des Betriebs unter Einwirkung der Anschlusskabel aus dem Steckplatz lösen kann.

## **3. Anschlussstecker**

### **3.1 Lage der Anschlussstecker auf der Platine**

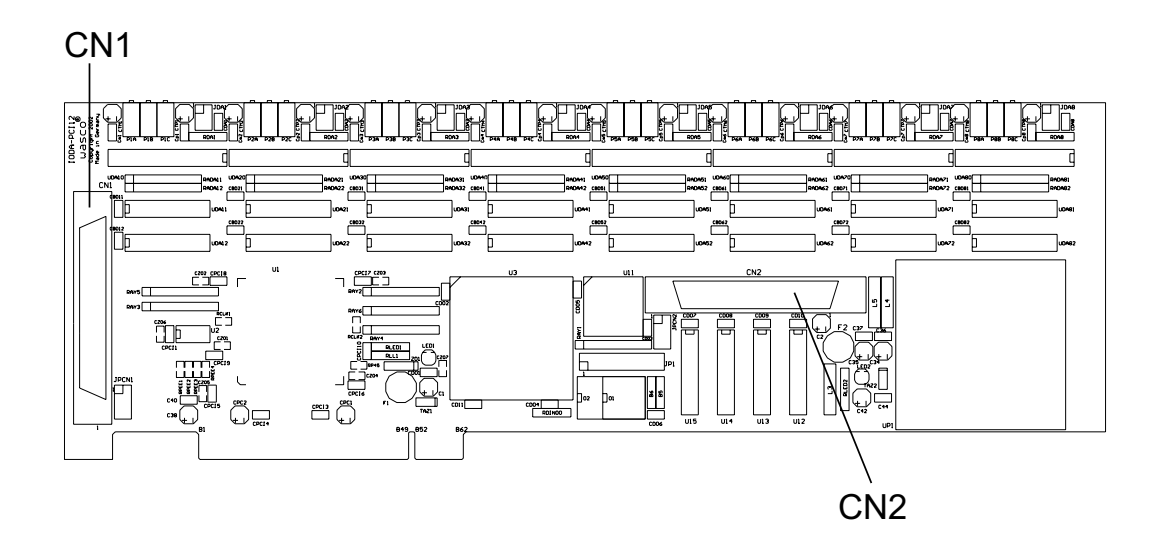

CN1: D/A-Ausgangskanäle 1-8 CN2: 16 TTL-Eingänge, 16 TTL-Ausgänge

#### **3.2 Steckerbelegung CN1**

Die D-Sub Buchse CN1 ist am Slotblech der Platine montiert. Ihr sind die 8 D/A-Kanäle zugeführt. Die interne Versorgungsspannung Vcc (+5V) und die Masse (GND) des Rechners kann durch Setzen von Jumperbrücken am Jumperblock JPCN1 der D-Sub Buchse CN1 zugeführt werden.

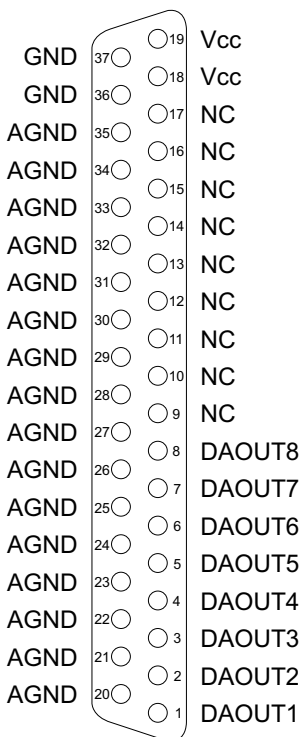

#### **Vcc:**

Interne Versorgungsspannung (+ 5V) des Rechners. Hier niemals eine externe Spannung anlegen.

#### **GND:**

Masse des Rechners

#### **NC:**

Pin nicht belegt

IODA-PCI12K8<sub>EXTENDED</sub> © 2006 by Messcomp Datentechnik GmbH DV04

#### **3.3 Steckerbelegung CN2**

An der 68poligen SCSI-II Buchse CN2 liegen die Signale der 16 TTL-Eingänge und 16 TTL-Ausgänge an. Die interne Versorgungsspannung Vcc (+5V) und die Masse (GND) des Rechners kann durch Setzen von Jumperbrücken am Jumperblock JPCN2 der SCSI-II Buchse CN2 zugeführt werden.

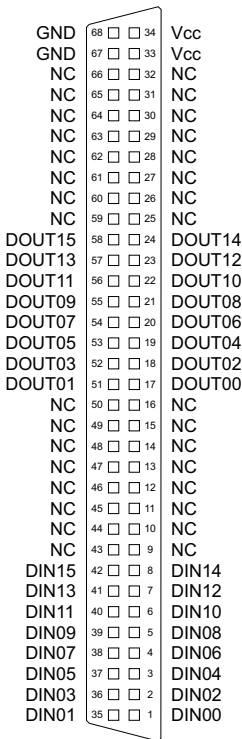

**Vcc:**

Interne Versorgungsspannung (+ 5V) des Rechners. Hier niemals eine externe Spannung anlegen.

#### **GND:**

Masse des Rechners

**NC:** Pin nicht belegt

IODA-PCI12K8<sub>EXTENDED</sub> © 2006 by Messcomp Datentechnik GmbH DV04

## **4. Jumperblöcke**

### **4.1 Lage der Jumperblöcke auf der Platine**

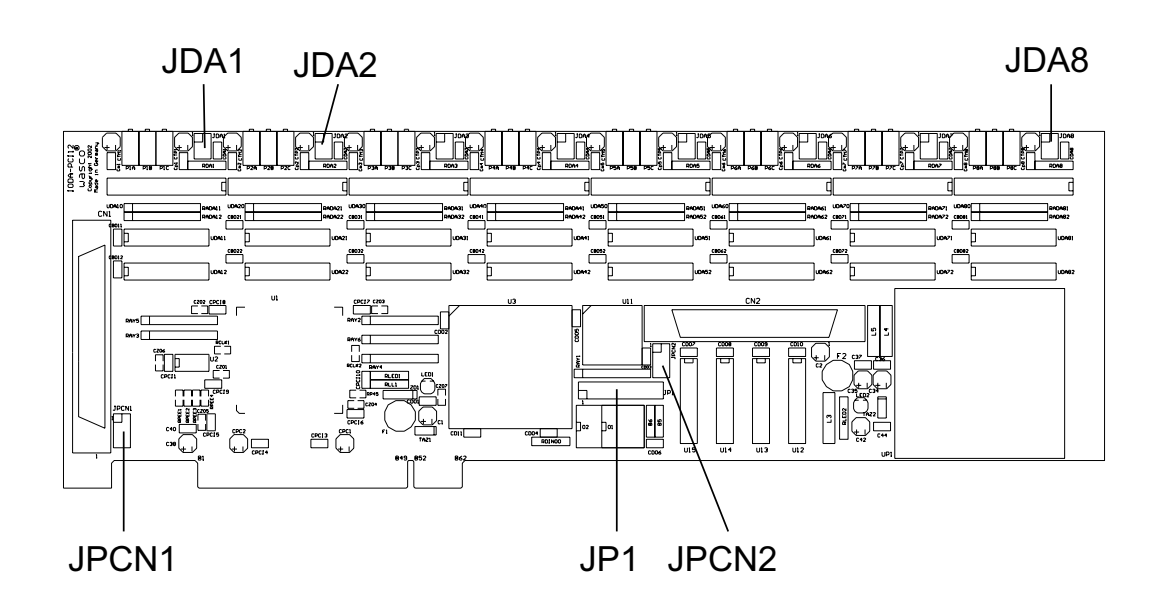

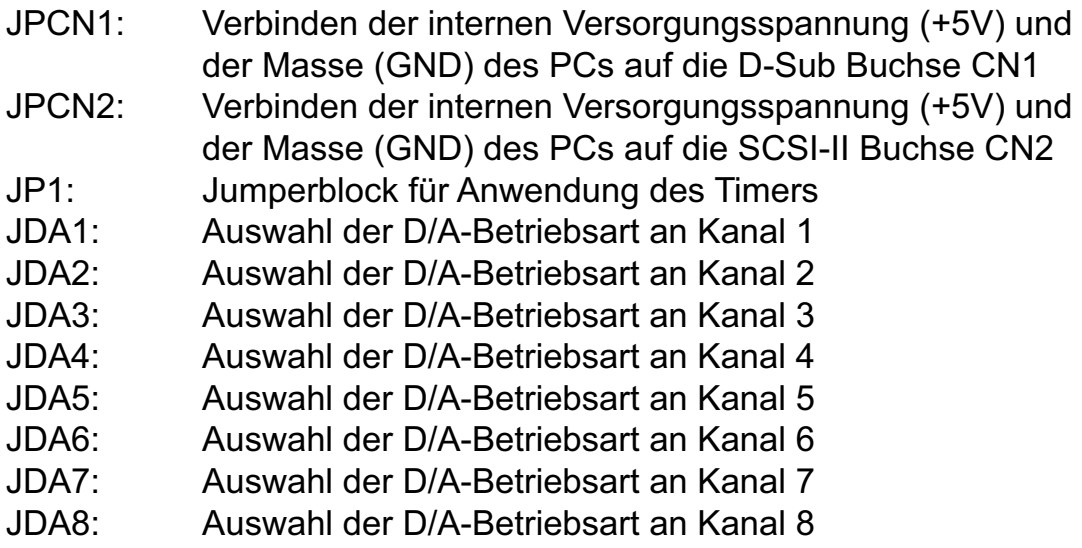

IODA-PCI12K8EXTENDED © 2006 by Messcomp Datentechnik GmbH DV04

### **4.2 Jumperblockbelegung JP1**

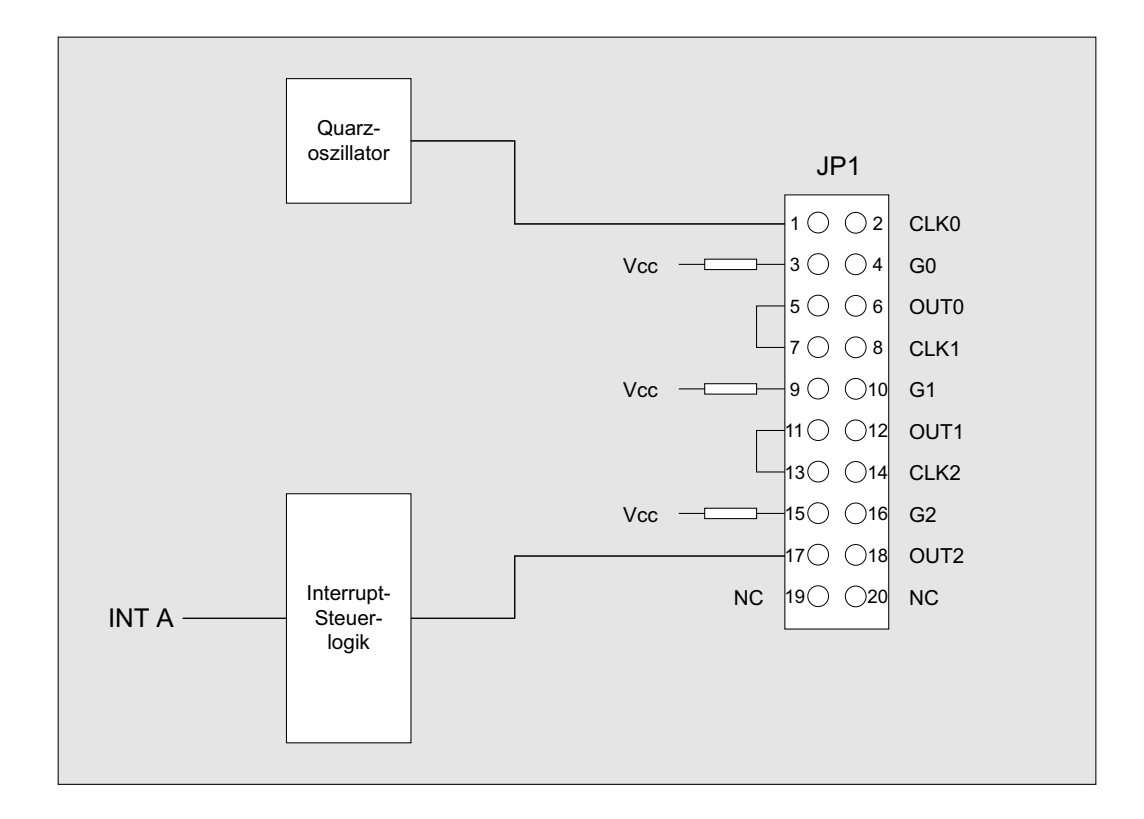

#### $^{\circ}$ wasco

#### **4.3 Jumperblockbelegung JPCN1**

Durch das Setzen von Jumperbrücken an JPCN1 ist es möglich, die interne Versorgungsspannung Vcc (+5V) und die Masse (GND) des Rechners auf die D-Sub Buchse CN1 zu legen.

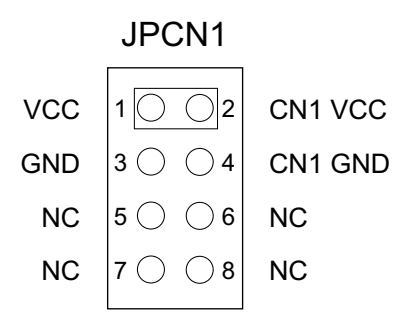

#### **4.4 Jumperblockbelegung JPCN2**

Durch das Setzen von Jumperbrücken an JPCN2 ist es möglich, die interne Versorgungsspannung Vcc (+5V) und die Masse (GND) des Rechners auf die SCSI-II Buchse CN2 zu legen.

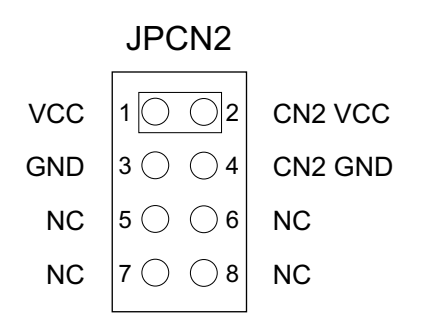

IODA-PCI12K8<sub>EXTENDED</sub> © 2006 by Messcomp Datentechnik GmbH DV04

#### **4.5 Jumperblockbelegung JDA1-JDA8**

Durch das Setzen von Jumpern an den Jumperblöcken JDA1-JDA8 können Sie für jeden Kanal unabhängig den für Sie geeigneten Ausgangsspannungsbereich sowie die Betriebsart (unipolar/bipolar) für die D/A-Ausgänge auswählen. Standardmäßig wird vor der Auslieferung an JDA1-JDA8 die Jumperverbindung 5-6 für den Ausgangsspannungsbereich bipolar +/-10V gesetzt. Die Zuordnung der Betriebsart und der Ausgangsspannungsbereiche zu den Jumperverbindungen entnehmen Sie bitte den folgenden drei Beispielen:

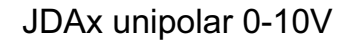

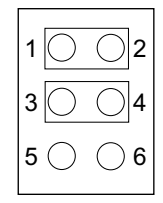

#### JDAx bipolar +/-5V

|   | 2 |
|---|---|
| 3 | 4 |
| 5 | 6 |

JDAx bipolar +/-10V

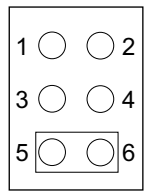

## **5. Systemkomponenten**

### **5.1 Blockschaltbild**

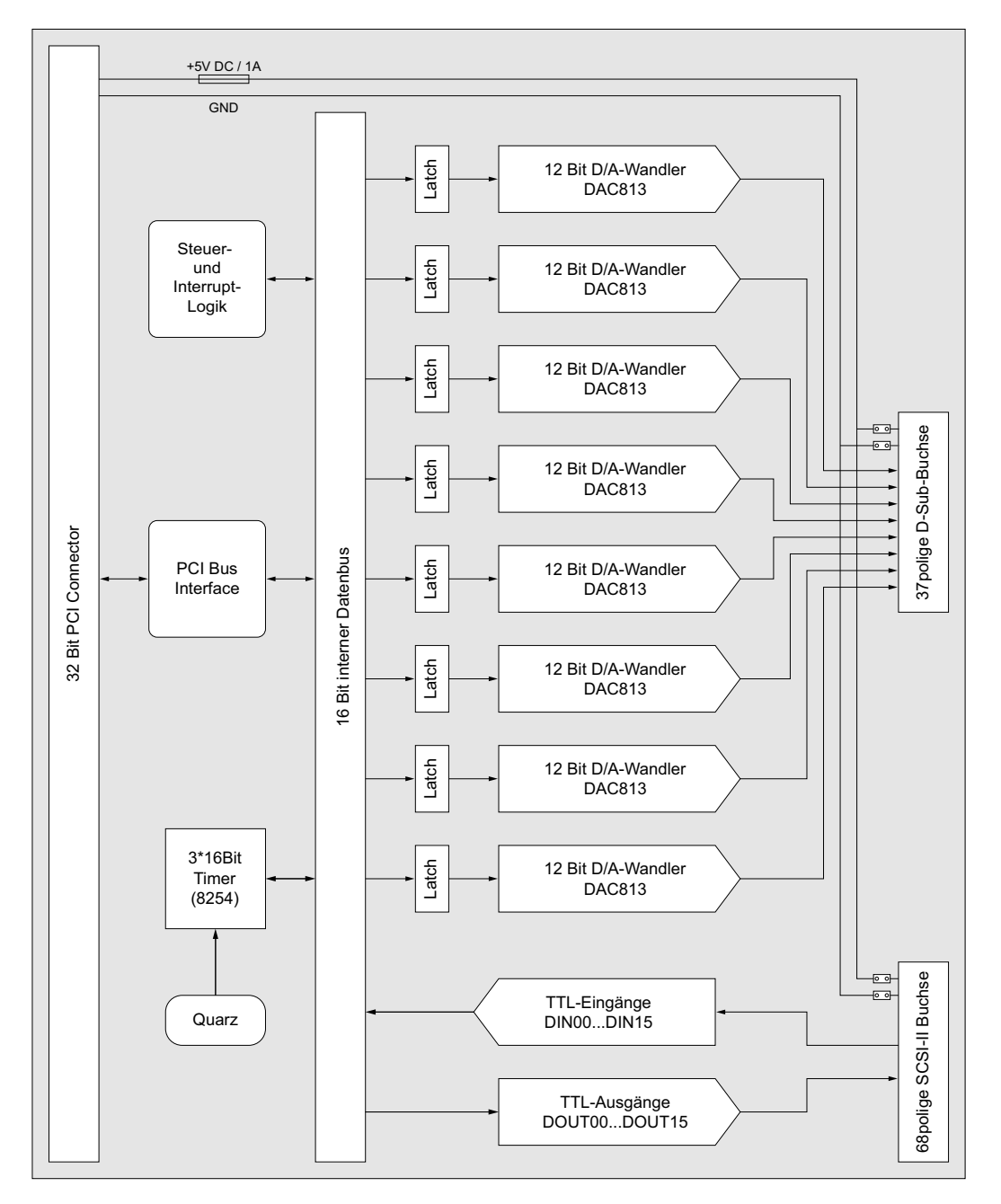

IODA-PCI12K8<sub>EXTENDED</sub> © 2006 by Messcomp Datentechnik GmbH DV04

#### **5.2 Zugriff auf die Systemkomponenten**

Der Zugriff auf die Hardware-Komponenten der IODA-PCI12K8 erfolgt durch das Lesen von bzw. Schreiben in Portadressen mit Hilfe von Library-Funktionen. Die für die IODA-PCI12K8 relevanten Portadressen ergeben sich abhängig von einer vom PCI-Bios vergebenen Basisadresse. Der Portzugriff auf die IODA-PCI12K8 erfolgt ausschließlich im Word-Zugriff (16Bit), Byte und Doppel-Word Zugriffe können nicht verwendet werden. (Hinweise hierzu finden Sie im Kapitel Programmierung sowie in den Beispielprogrammen auf der mitgelieferten CD).

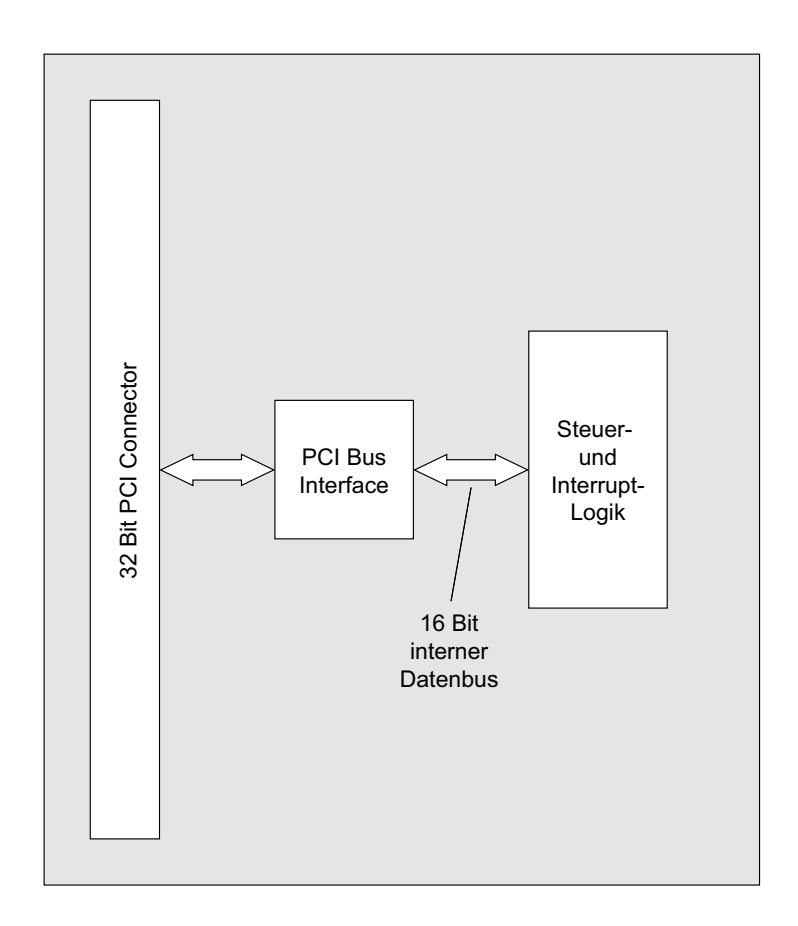

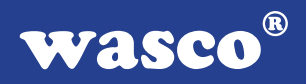

## **6. 8-Kanal D/A**

#### **6.1 Auswahl des Ausgangsspannungsbereiches**

Die Interfacekarte IODA-PCI12K8 verfügt über acht multiplizierende 12Bit Digital-Analogwandler DAC813. Die Auswahl des Ausgangsspannungsbereiches erfolgt für jeden Kanal unabhängig über die Jumperblöcke JDA1-JDA8.

Die acht D/A-Kanäle der IODA-PCI12K8 lassen sich mit folgenden Ausgangsspannungsbereichen betreiben:

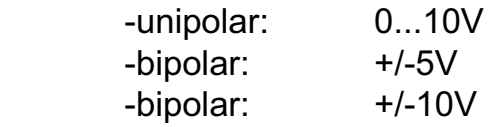

#### **6.2 Abgleich der D/A-Kanäle**

Die acht D/A-Kanäle der IODA-PCI12K8 werden vor der Auslieferung standardmäßig auf den bipolaren Ausgangsspannungsbereich +/-10V eingestellt und abgeglichen. Bei Änderung der Grundeinstellung oder zur Erzielung maximaler Genauigkeit unter Betriebsbedingungen kann ein erneuter Abgleich des D/A-Systems notwendig sein. Abhängig vom gewünschten Ausgangsspannungsbereich ist hierbei wie folgt vorzugehen: Zum Abgleich dient Ihnen, das auf der beiliegenden CD abgelegte Abgleichprogramm IP12ABGL.EXE

Trimmer PxA: Abgleich Gain (jeweils für Kanal 1...8) Trimmer PxB: Abgleich Offset bipolar (jeweils für Kanal 1...8) Trimmer PxC: Abgleich Offset unipolar (jeweils für Kanal 1...8)

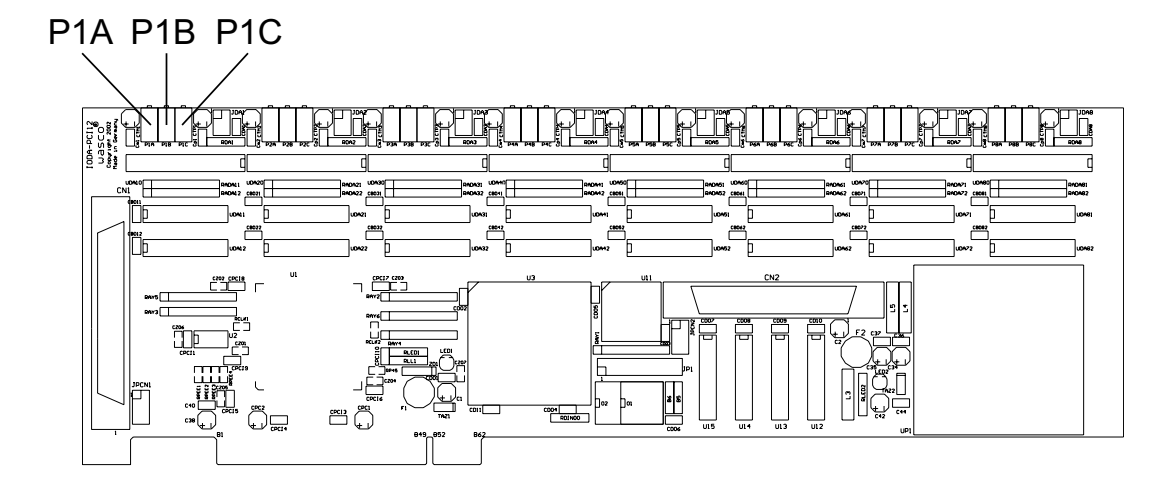

IODA-PCI12K8EXTENDED © 2006 by Messcomp Datentechnik GmbH DVD4

#### **6.3 Programmierung der D/A-Kanäle**

1. unipolarer Betrieb:

Die D/A-Wandler der IODA-PCI12K8 wandeln, die an den digitalen Eingängen anliegenden 12Bit-Informationen, nach folgenden Beziehungen, in einen analogen Ausgangsspannungswert:

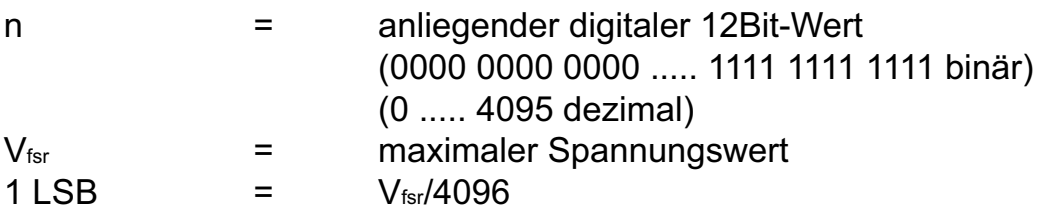

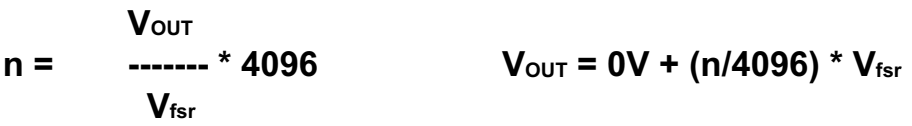

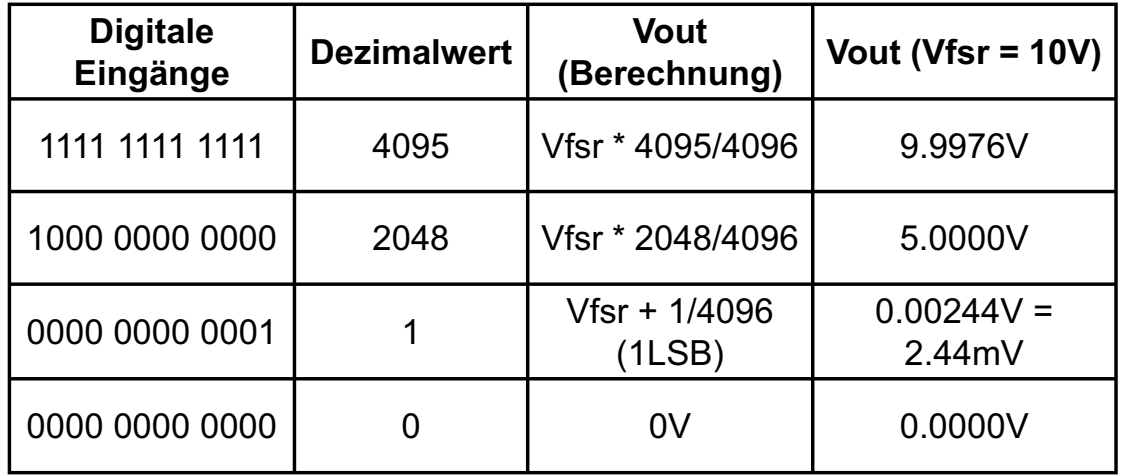

2. bipolarer Betrieb:

Die D/A-Wandler der IODA-PCI12K8 wandeln die an den digitalen Eingängen anliegenden 12Bit-Informationen nach folgenden Beziehungen in einen analogen Ausgangsspannungswert:

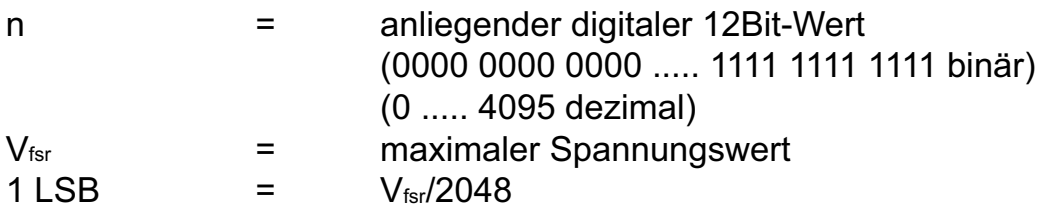

$$
N = \frac{V_{\text{OUT}} + V_{\text{fsr}}}{V_{\text{fsr}}} \times 2048
$$

 $V_{\text{OUT}} = -V_{\text{fsr}} + (n/2048) * V_{\text{fsr}}$ 

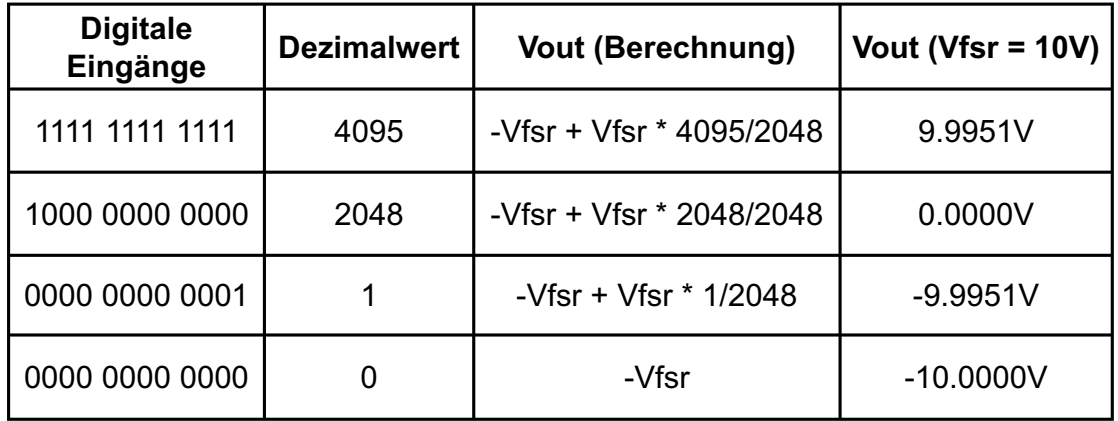

wasco®

Das Programmieren der D/A-Ausgänge mit dem 12Bit-Digitalwert erfolgt durch das Schreiben eines Wortes (16Bit) in die entsprechenden Portadressen der D/A-Kanäle.

#### **Beispiel:**

In der bipolaren Betriebsart (+/-10V) soll ein Spannungswert von +2.5 Volt am D/A-Kanal 1 ausgegeben werden:

$$
V_{\text{OUT}} + V_{\text{fsr}}
$$
  
n = 1.2048 - 2560 (dezimal) = A00 (hexadezimal)  
V<sub>fsr</sub>

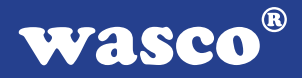

### **7. 3 \* 16 Bit Zähler (Timer 8254)**

Zur Generierung zeitgesteuerter Interruptauslösungen verfügt die IODA-PCI12K8 über eine Kombination aus 8254-Timerbaustein und Quarzoszillator. Alle Interruptanforderungen werden über die PCI-Bus-Leitung INT A an einen der Rechner-IRQs weitergeleitet. Die betreffende IRQ-Nummer wird vom PCI-PNP-Bios des Rechners selbständig vergeben.

Falls der Timer zur Generierung von zeitgesteuerten Interruptauslösungen benutzt werden soll, kann dies durch entsprechende Verbindungen am Jumperblock JP1 erfolgen. Hierzu müssen an JP1 die Jumperverbindungen 1-2 bis einschließlich 17-18 gesetzt werden. Durch entsprechende Programmierung der Zähler kann dann das Signal zur Interruptauslösung (Ausgang OUT2 von Zähler 2) erzeugt und an die Interruptlogik weitergeleitet werden. Unterbrechungsanforderungen werden bei Übergang von HIGH auf LOW-Pegel an OUT2 des Timer-Bausteins erzeugt.

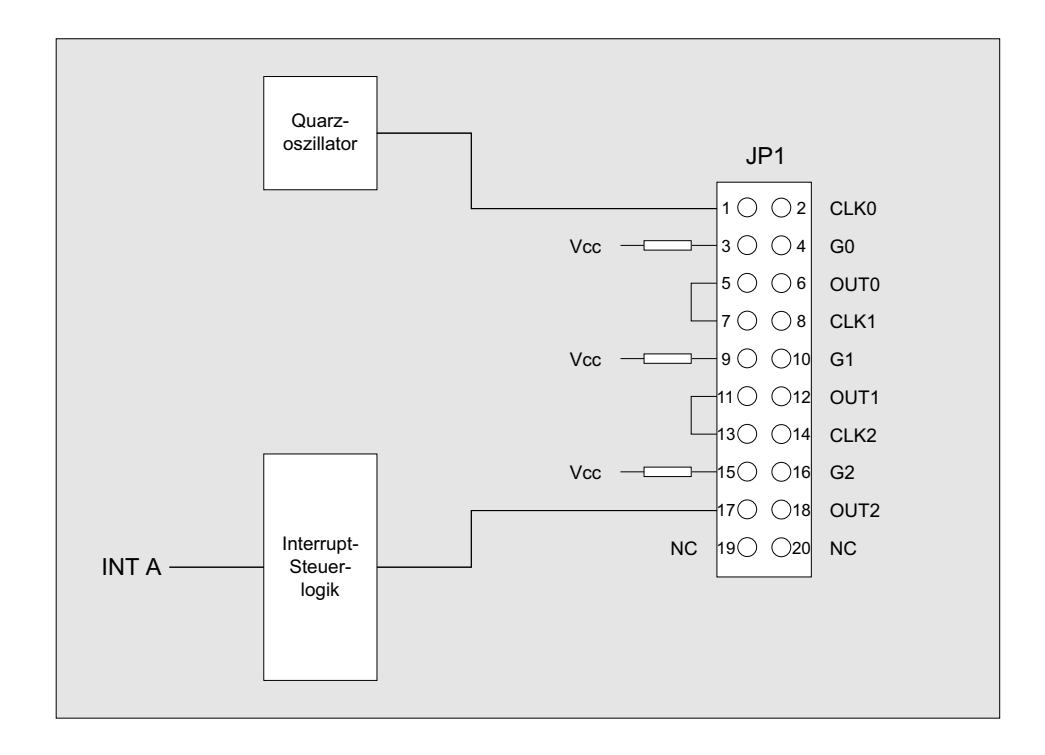

IODA-PCI12K8EXTENDED © 2006 by Messcomp Datentechnik GmbH DVD4

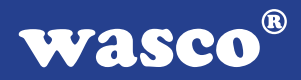

#### **7.1 Zähler 0, 1 und 2**

Jeder der drei Zähler besteht aus einem 16-Bit-Abwärtszähler, der wahlweise für dezimales oder duales Zählen verwendet werden kann. Alle drei Zähler sind in der Funktion vollkommen identisch, sie arbeiten voneinander völlig unabhängig und können parallel in verschiedenen Betriebsarten betrieben werden. Durch das Steuerwort wird die Funktion des Gates, des Ein- und Ausgangs bestimmt. Im Format des Steuerwortes sind spezielle Kennzeichen zum Laden des Zähleranfangwertes enthalten. Bei der Verwendung als Ereigniszähler kann der Zählerinhalt mit einem einfachen Lesebefehl ausgelesen werden.

#### **7.2 Steuerwort-Register**

In das Steuerwort-Register kann nur eingeschrieben werden. Durch "High" an den Eingängen A0 und A1 ist das Register ausgewählt. Daten, die über die Datenbus-Schnittstelle hereinkommen, werden vom Steuerwortregister übernommen. Die gespeicherten Informationen bestimmen die Auswahl der Zählart (dezimal, dual), die Arbeitsweise der Zähler und das Laden der Zählerregister.

#### **7.3 Schreib-/Leselogik**

Der Prozessor sendet über den System-Steuerbus Steuersignale. Die Schreib-/Lese-Logistik empfängt die Signale und erzeugt für den Funktionsablauf notwendige interne Steuersignale. Mit /CS wird die Schreib- /Lese-Logistik freigegeben oder gesperrt. Eine Funktionsänderung durch die Systemsoftware ist ohne vorheriges Auswählen des Bausteines nicht möglich.

### **7.4 Schreib-/Leselogik**

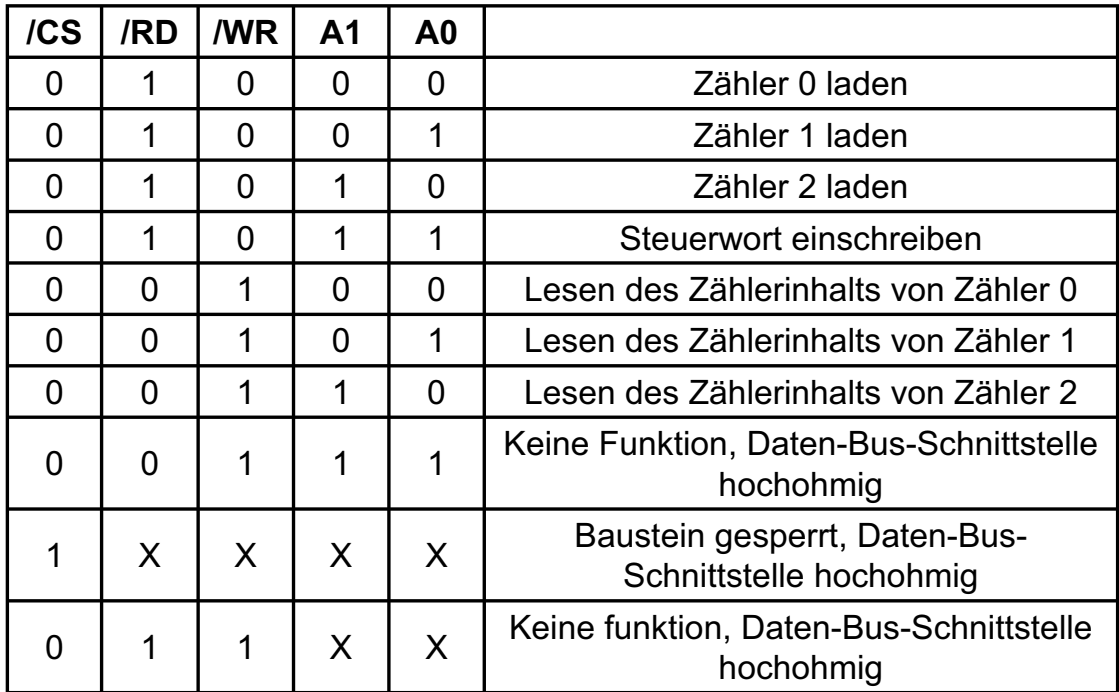

 $X =$  beliebig

Die Betriebsart jedes Zählers wird durch Software mit einfachen Ausgabebefehlen festgelegt. Jeder der drei Zähler muss dabei gesondert durch ein Steuerwort, das in das Steuerwortregister geschrieben wird, programmiert werden. Für die zeitgesteuerte Interruptauslösung werden die drei Zähler in der Betriebsart 3 programmiert.

Da der Timer auf der Karte nur für die zeitgesteuerte Interruptauslösung vorgesehen ist, wird hier auf die anderen möglichen Betriebsarten nicht näher eingegangen!

#### **7.5 Steuerwort-Format**

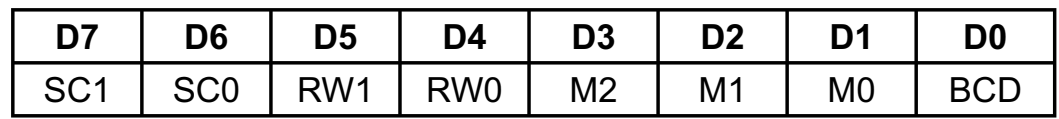

#### **7.6 Zählerauswahl**

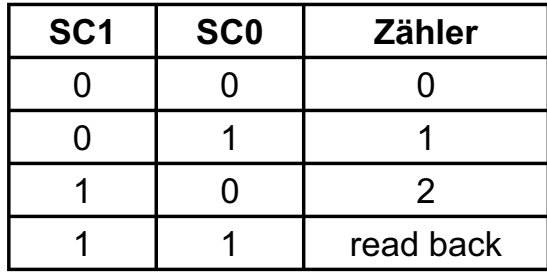

### **7.7 Betriebsarten**

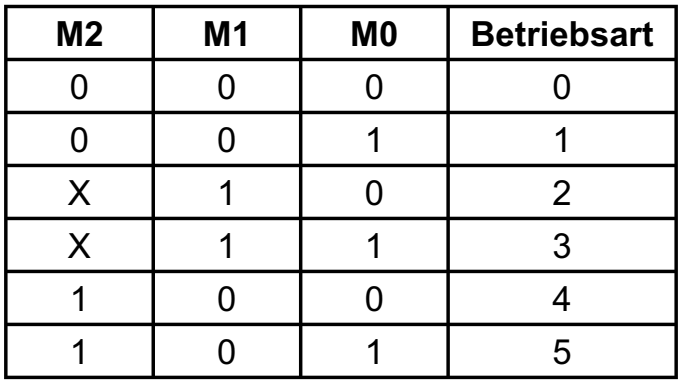

### **7.8 Duales oder dezimales Zählen**

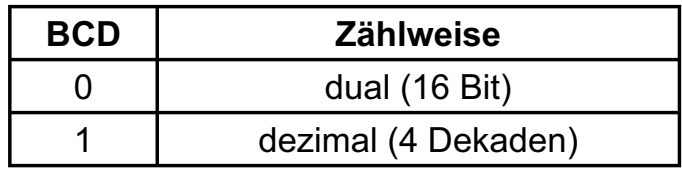

### **7.9 Lesen/Laden**

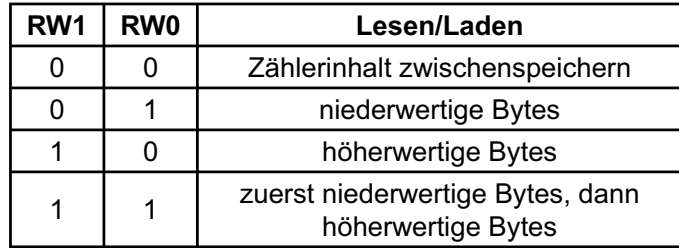

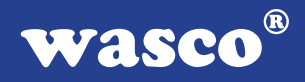

### **7.10 Betriebsart 3**

Rechteckgenerator

Der Zählerausgang bleibt bei geradzahligen Zähleranfangswerten solange auf "High", bis der halbe Anfangswert abgezählt ist. Während der zweiten Hälfte liegt am Ausgang "Low" an. Bei ungeraden Startwerten (n) befindet sich für (n+1)/2 Zähltakte am Ausgang "High" und für (n -1)/2 Takte "Low". Beim Laden eines neuen Ausgangswertes, während eines laufenden Zählvorgangs, wird erst nach dem nächsten Wechsel des Ausgangpegels mit dem neuen Startwert weitergearbeitet.

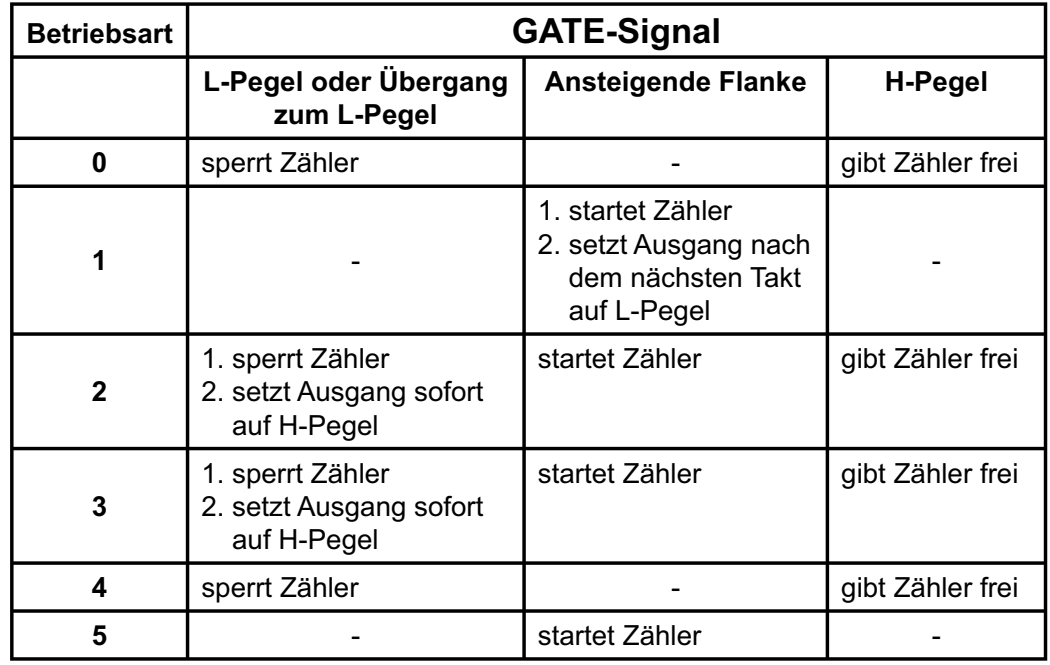

#### **7.11 Funktionsübersicht Gate-Eingang**

#### **7.12 Programmierung des Timers**

Durch ein Steuerwort wird die Betriebsart und durch die im Steuerwort angegebene Anzahl der Bytes für den Zähleranfangswert wird das Zählregister geladen. Die Steuerworte können in beliebiger Reihenfolge eingeschrieben werden, denn jeder Zähler hat ein eigenes Steuerwortregister mit gesonderter Adresse ( SC0, SC1). Die Zähler können untereinander ebenfalls in beliebiger Reihenfolge geladen werden. Es ist aber unbedingt zu beachten, den Zähler mit der im Steuerwort angegebenen Anzahl von Bytes (höherwertiges MSB) und (niederwertiges (LSB) Byte) zu laden. Die Reihenfolge, die durch RL0 und RL1 im Steuerwort bestimmt wurde muss beim Laden des Zähleranfangswertes ebenfalls beachtet werden. Die ein oder zwei Bytes des Zählerstartwertes können zu jeder beliebigen Zeit, doch nur bis zu der im Steuerwort angegebenen Anzahl, in das Zählregister eingeschrieben werden.

Wird das Zählregister mit lauter Nullen geladen, ergibt das für die Abwärtszähler die maximale Zähldauer. Das sind beim dualen Zählen 216 und beim dezimalen Zählen BCD 104 Zähltakte.

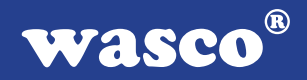

## **8. 16 TTL-Eingänge über 74LS244**

Die IODA-PCI12K8 verfügt über 16 Eingangskanäle, die TTL-kompatibel sind. Unbeschaltete oder offene Eingänge zeigen High Pegel an und sollten grundsätzlich auf GND gelegt werden.

## **9. 16 TTL-Ausgänge über 74ABT273**

Die IODA-PCI12K8 verfügt über 16 Ausgangskanäle, die TTL-kompatibel sind. Jeder Kanal kann mit max. 20mA Ausgangsstrom belastet werden.

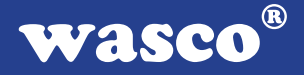

## **10. Interrupt**

#### **10.1 Interrupt-Anforderungen**

Unterbrechungsanforderungen können mit der IODA-PCI12K8 zeitabhängig mit Hilfe der Kombination 8254-Timerbaustein/Quarzoszillator erzeugt werden. Alle Interruptanforderungen werden über die PCI-Bus-Leitung INT A an einen der Rechner-IRQs weitergeleitet. Die betreffende IRQ-Nummer wird vom PCI-PNP-Bios des Rechners bzw. durch das Betriebssystem vergeben.

Die Kommunikation zwischen den Interrupteingängen der IODA-PCI12K8 und dem PC lässt sich durch folgendes Blockdiagramm veranschaulichen:

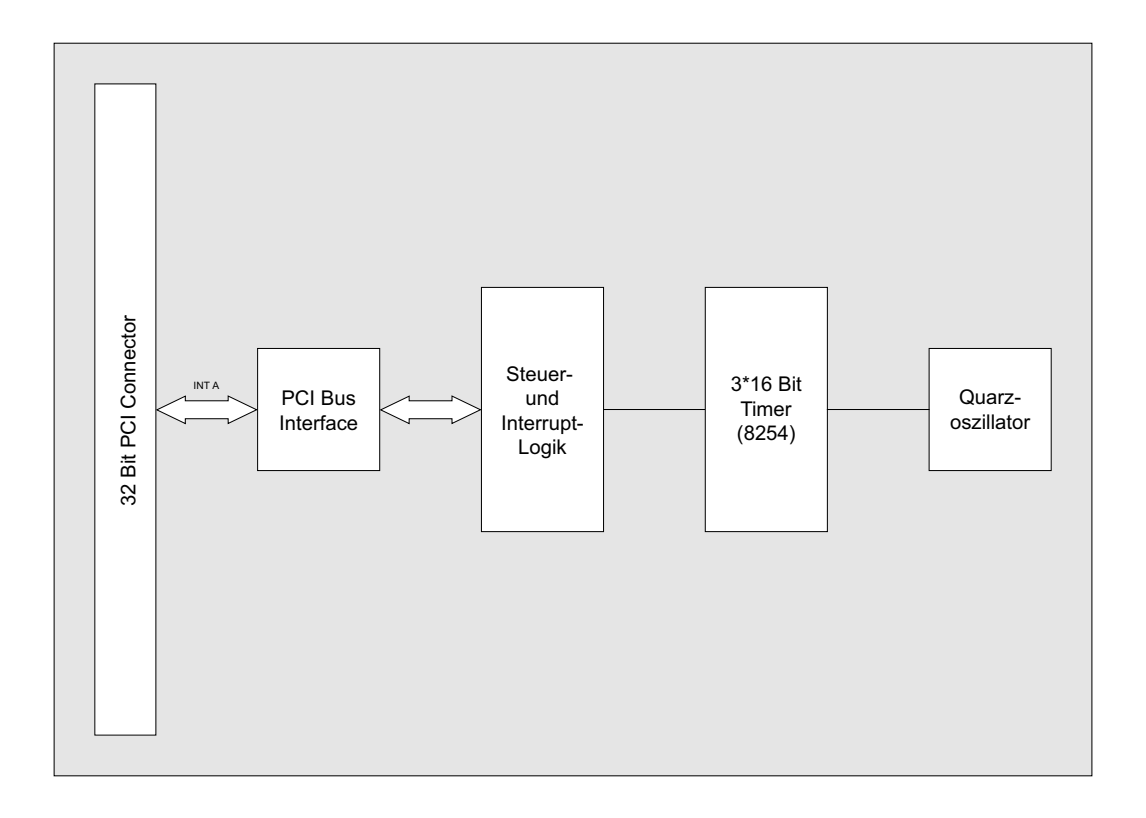

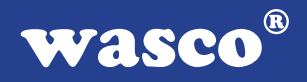

#### **10.2 Zeitgesteuerte Interruptauslösung** Interruptblock: [Timer/Quarzoszillator]

-> Unterbrechungsanforderung bei Übergang von HIGH auf LOW-Pegel an OUT2 von Timer 2 des 8254-Bausteins.

Voraussetzung ist die softwaremäßige Freigabe im Interrupt-Kontrollregister!

Die Unterbrechungsanforderungen werden in einer Interrupt-Serviceroutine bearbeitet. Das Feststellen der Anforderungsquelle erfolgt durch das Lesen des Interrupt-Statusregisters. Die Unterbrechungsanforderungen bleiben bis zum Rücksetzen durch das Lesen quellenspezifischer Resetadressen, erhalten.

--> Interrupt durch Timerausgang OUT2

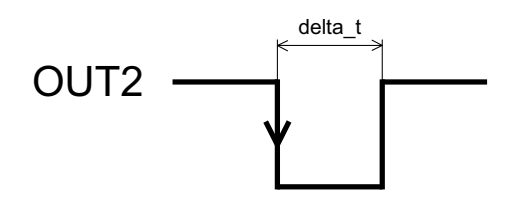

Interrupt bei Übergang High ---> Low von OUT2 empfohlen: delta  $t = 5 \mu s$ 

IODA-PCI12K8EXTENDED © 2006 by Messcomp Datentechnik GmbH DVD4

 $^{\circledR}$ wasco

### **11. Programmierung unter DOS®**

#### **11.1 Programmierung der IODA-PCI12K8**

In der beiliegenden Software finden Sie Bibliotheksfunktionen und Beispielprogramme zum Zugriff auf die IODA-PCI12K8 unter DOS®. Die Programmierung der Hardwarekomponenten der IODA-PCI12K8 erfolgt durch den Zugriff auf Portadressen, die sich abhängig von der vom PCI-Bios für die IODA-PCI12K8 vergebenen I/O-Basisadresse (und der LC-Basisadresse) ergeben. Mit Hilfe von Initialisierungsroutinen können sowohl die I/O-Basisadresse, die LC-Basisadresse als auch die direkten Portadressen der einzelnen Hardwarekomponenten festgestellt werden. Zusätzlich kann auf weitere Informationen wie IRQ-Nummer, Lokalisierung der Karte im Bussystem und Kartenversion zugegriffen werden. Sollten Sie mit einer Programmiersprache arbeiten, für die (noch) keine Bibliotheks-Funktionen verfügbar sind, können Sie mit Hilfe des Programmes "IODA12SC" (--> im Verzeichnis UTIL) die PCI-Parameter der IODA-PCI12K8 feststellen.

#### **PCI-Parameter:**

- I/O-Basisadresse
- IRQ-Nummer
- LC-Basisadresse
- Bus-Nummer
- Device-Nummer
- Funktionsnummer
- IODA-Version

#### **PCI-Identifikation:**

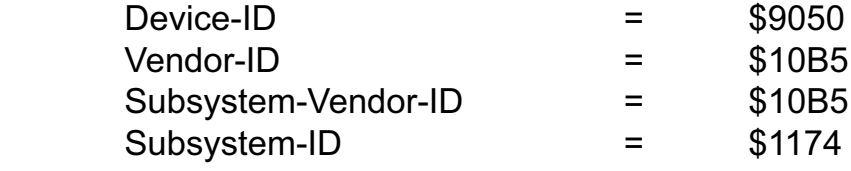

### **11.2 Zuordnung der Portadressen**

Die Portadressen der einzelnen Hardware-Komponenten ergeben sich abhängig von der I/O-Basisadresse (BA) und der LC-Basisadresse (LC) wie folgt:

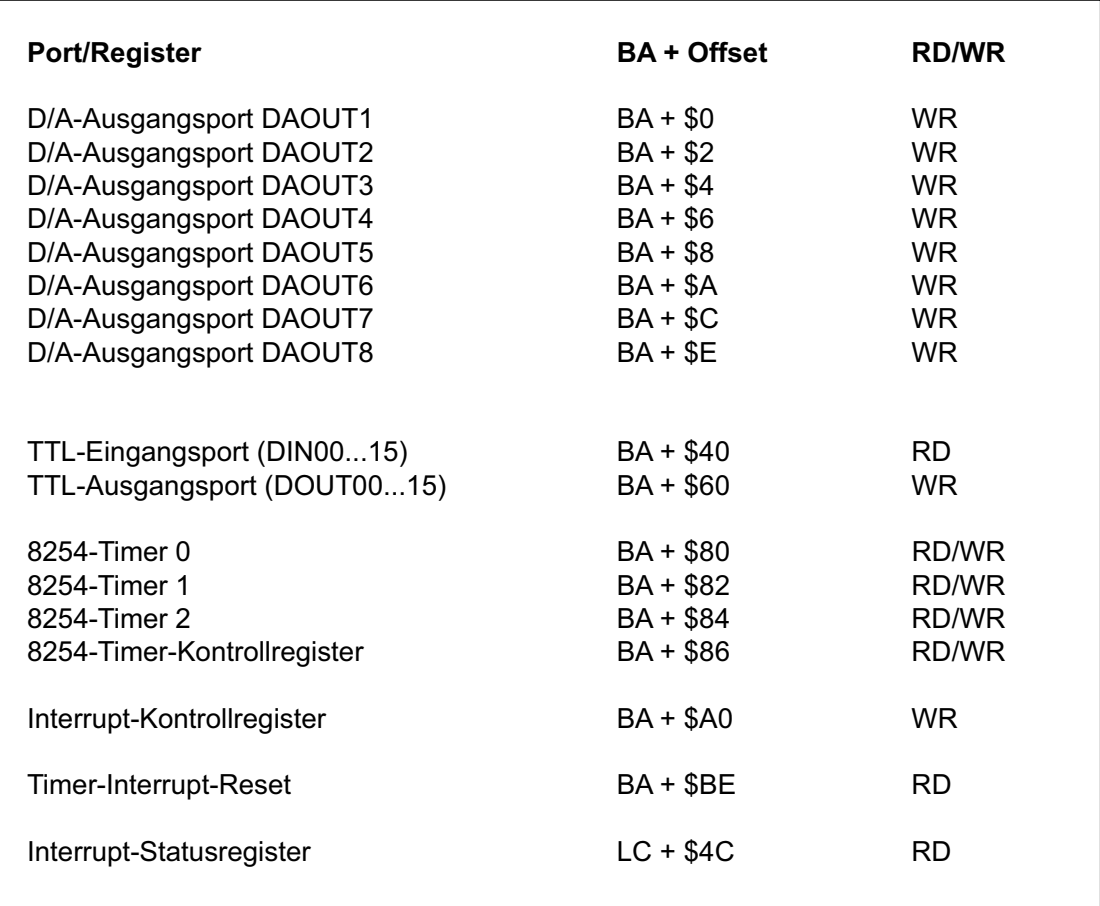

#### $^{\circledR}$ **WASCO**

## **12. Programmierung unter Windows®**

#### **12.1 Programmierung der IODA-PCI12K8**

Für die Anwendung der Karte unter Windows® ist es notwendig, einen speziellen Treiber zu installieren, der den Portzugriff auf die Karte ermöglicht.

#### **12.2 Installation der Windows Treiber**

Zur Installation des Windows® Treibers führen Sie bitte die Datei "Setup. Exe" im Ordner Treiber, auf der mitgelieferten CD aus und folgen Sie den Installationsanweisungen.

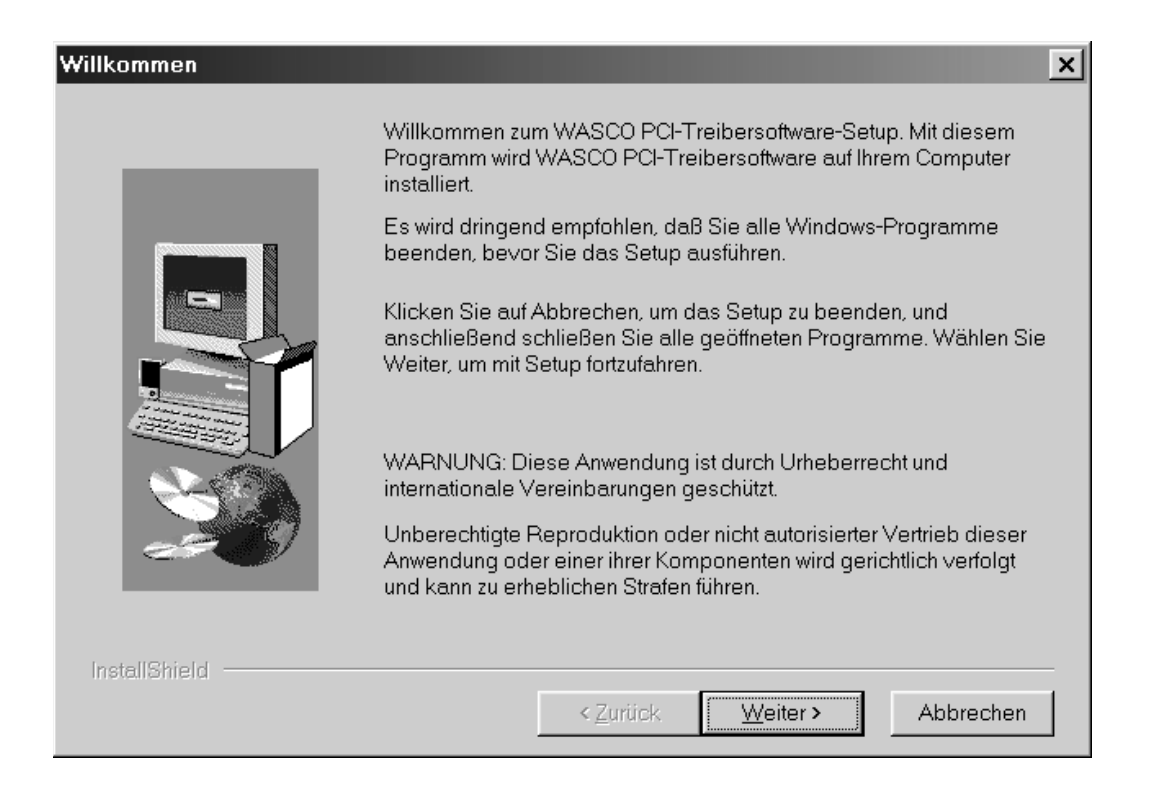

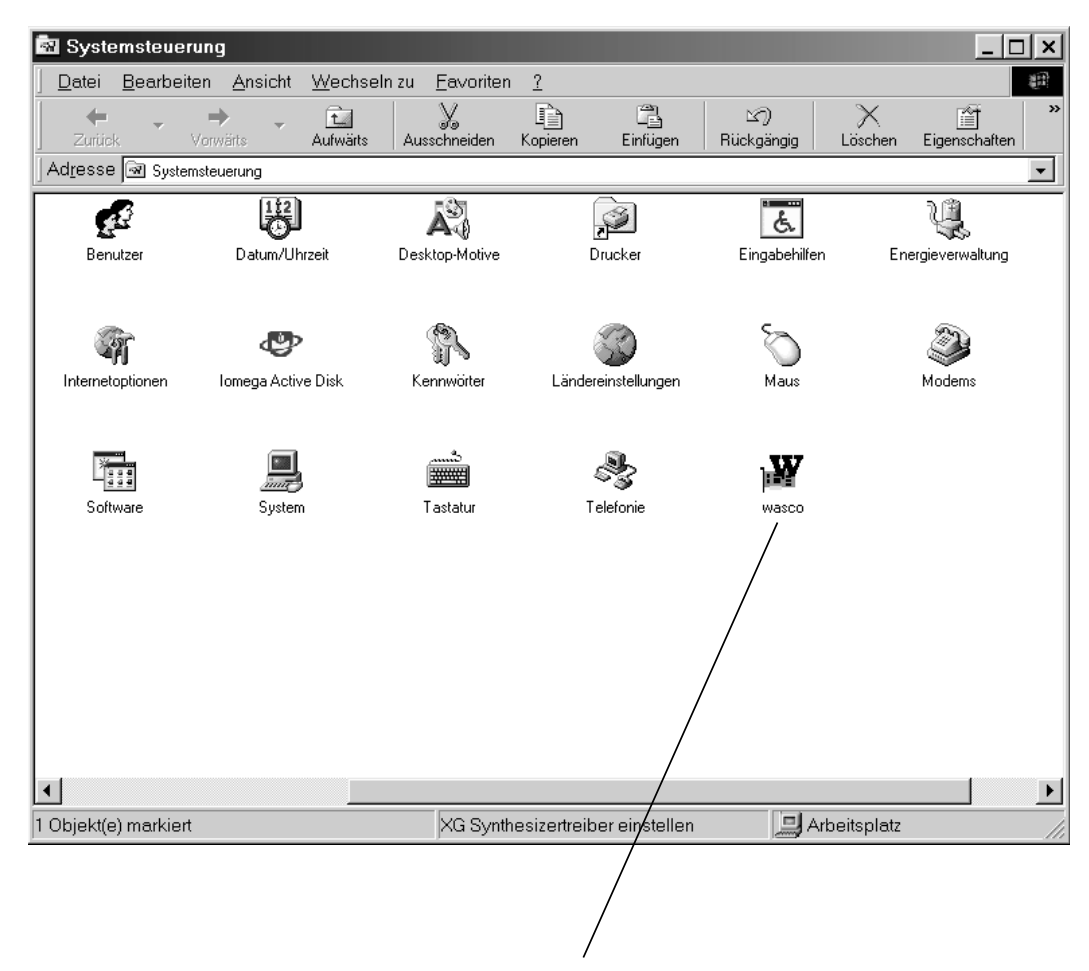

Wurde die Treibersoftware vollständig installiert, finden Sie in der Systemsteuerung Ihres Rechners ein Icon zur Lokalisierung aller im System vorhandenen wasco® PCI-Karten.

Starten Sie die Kartenabfrage durch einen Doppelklick auf das "wasco®" Icon. Folgendes Fenster erscheint: (Als Beispiel wurden hier eine OPTO-RE-PCI16 und eine ADIODA-PCI12 verwendet)!

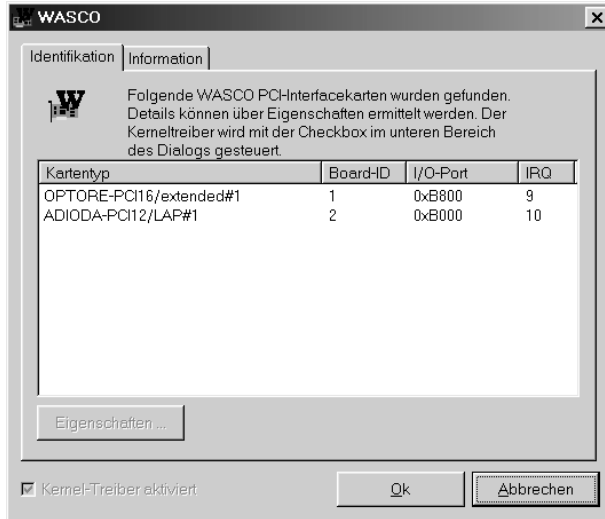

Wurde Ihre Karte im System erkannt, wird der Kartenname, Board ID, I/O-Adresse sowie die mögliche Interruptnummer für die jeweilige Karte in diesem Fenster angezeigt. Desweiteren kann über den Button "Information" die Treiber-Version sowie der Standort der Treiberdatei abgefragt werden.

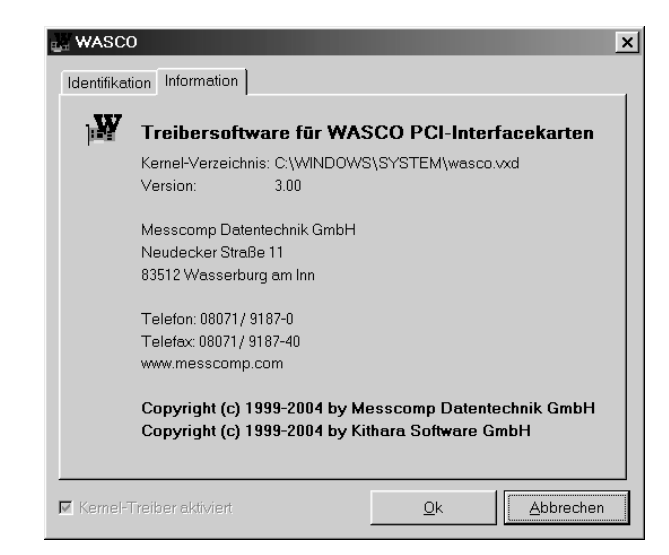

IODA-PCI12K8<sub>EXTENDED</sub> © 2006 by Messcomp Datentechnik GmbH DV04

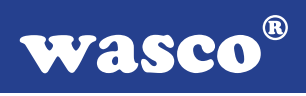

Wurde Ihre Karte im System nicht erkannt, werden folgende Fehlermeldungen angezeigt:

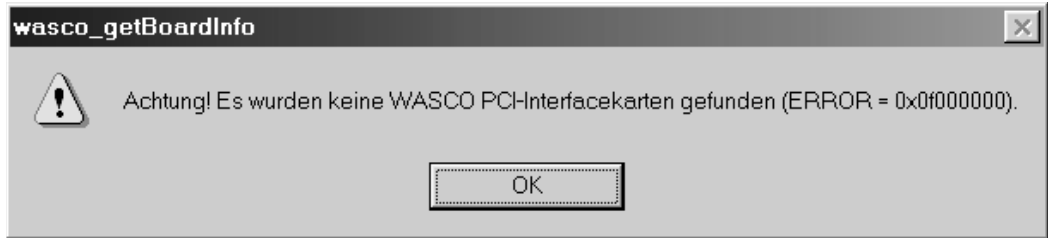

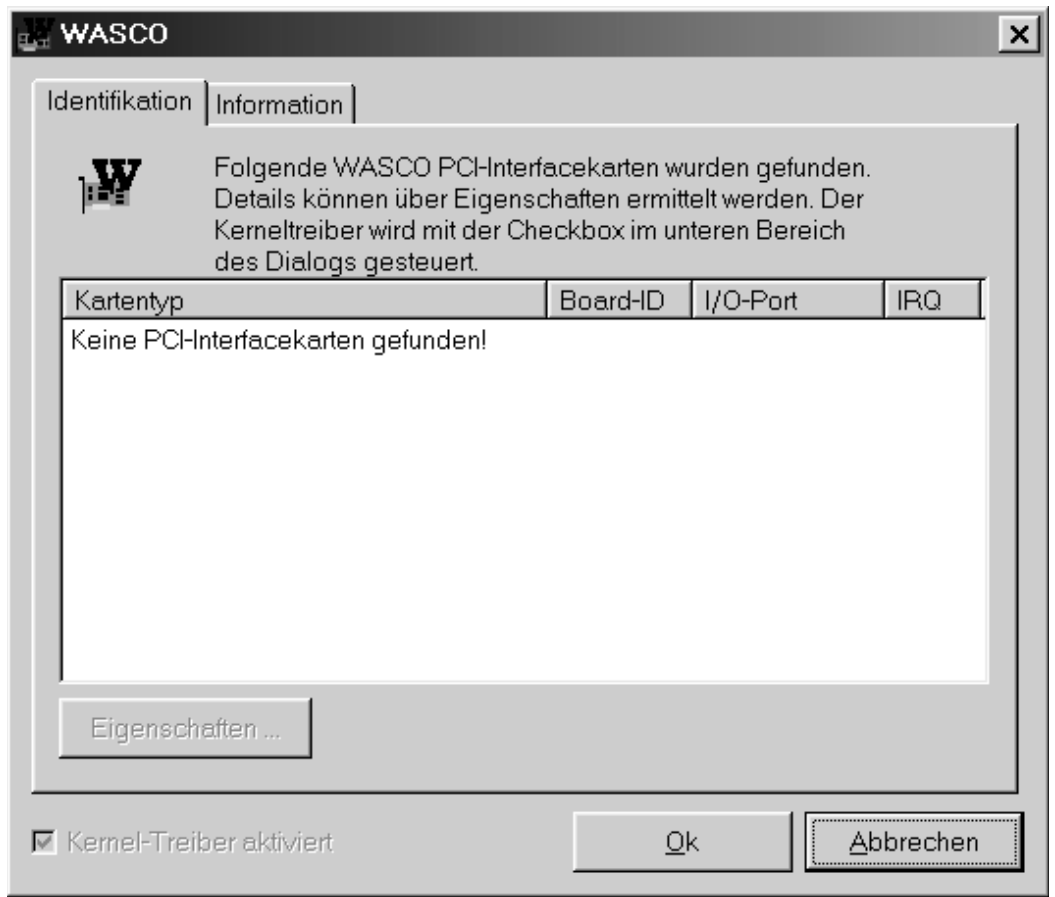

Informieren Sie sich im Kapitel Fehlersuche über die möglichen Ursachen!

IODA-PCI12K8EXTENDED © 2006 by Messcomp Datentechnik GmbH DV04

## **13. Zubehör**

### **13.1 Passendes** wasco**®-Zubehör**

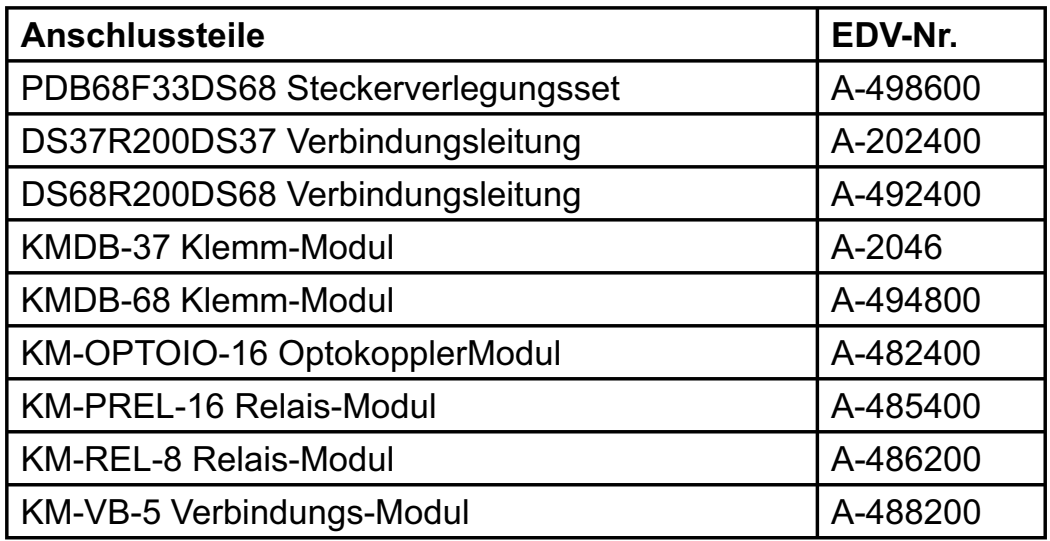

### **13.2 Anschlusstechnik (Anwendungsbeispiele)**

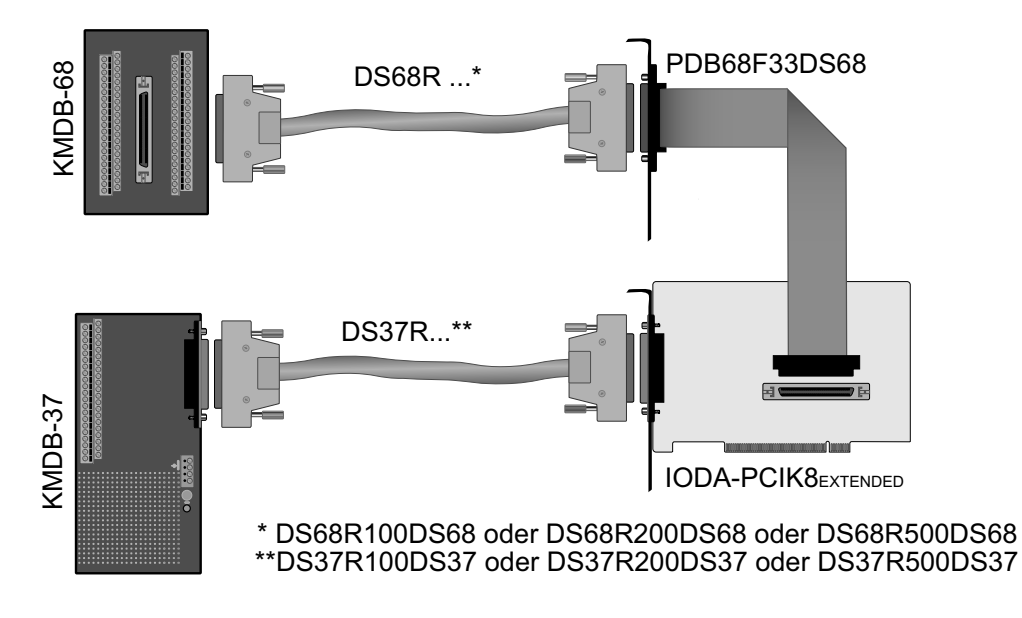

IODA-PCI12K8<sub>EXTENDED</sub> © 2006 by Messcomp Datentechnik GmbH DV04

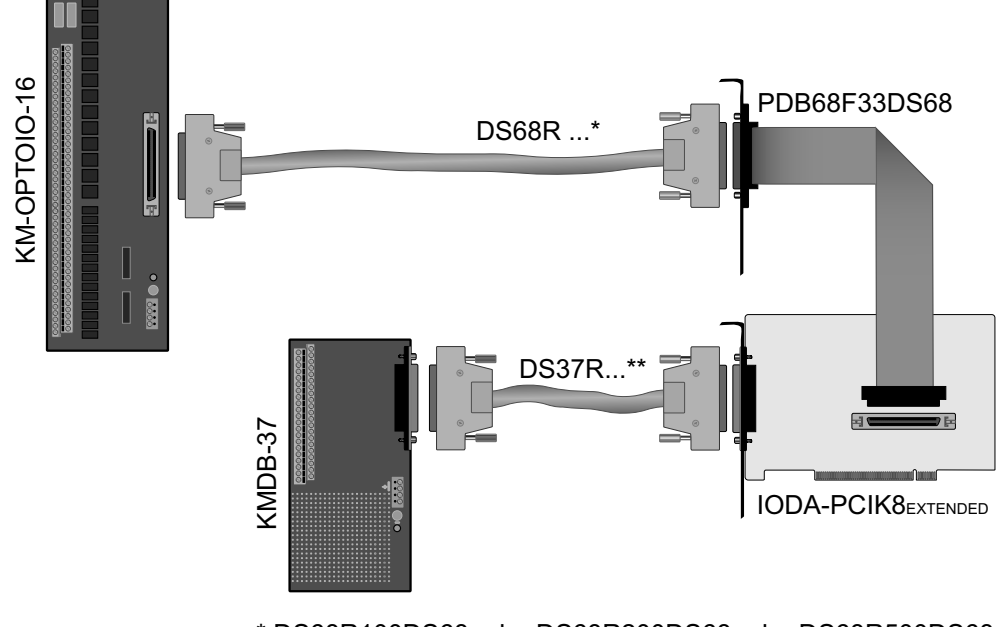

\* DS68R100DS68 oder DS68R200DS68 oder DS68R500DS68 \*\*DS37R100DS37 oder DS37R200DS37 oder DS37R500DS37

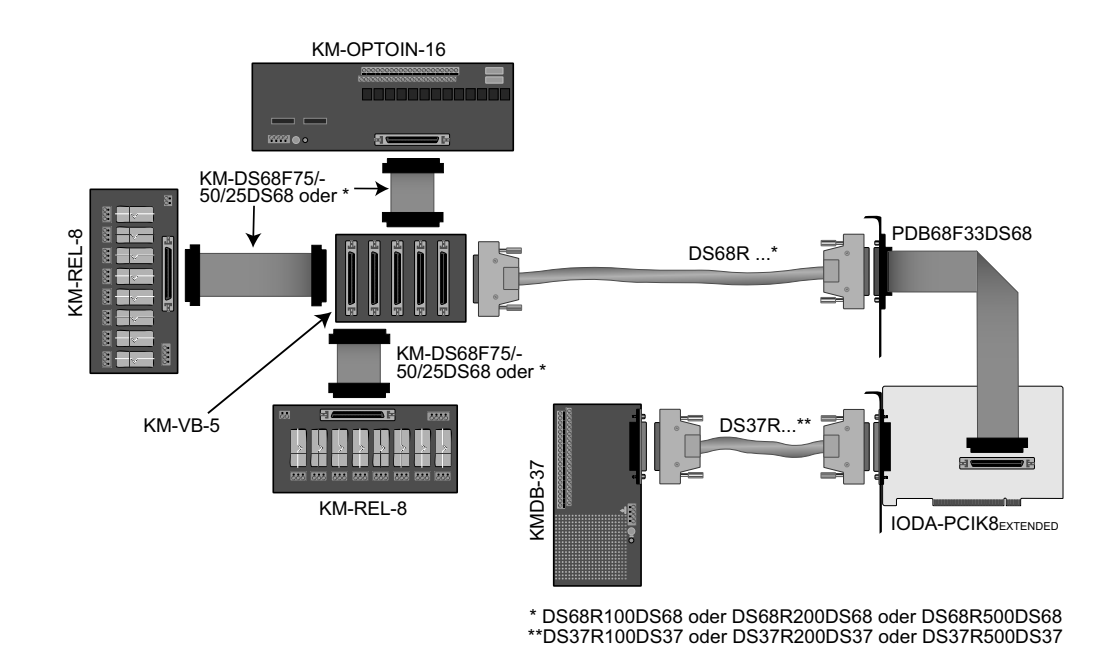

IODA-PCI12K8<sub>EXTENDED</sub> © 2006 by Messcomp Datentechnik GmbH DV04

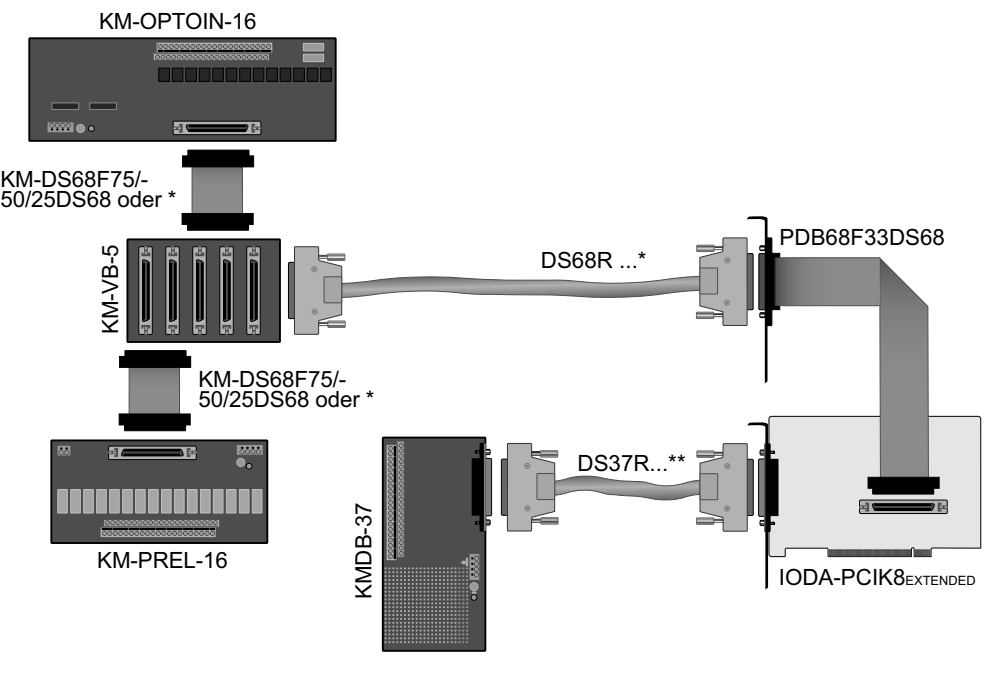

\* DS68R100DS68 oder DS68R200DS68 oder DS68R500DS68 \*\*DS37R100DS37 oder DS37R200DS37 oder DS37R500DS37

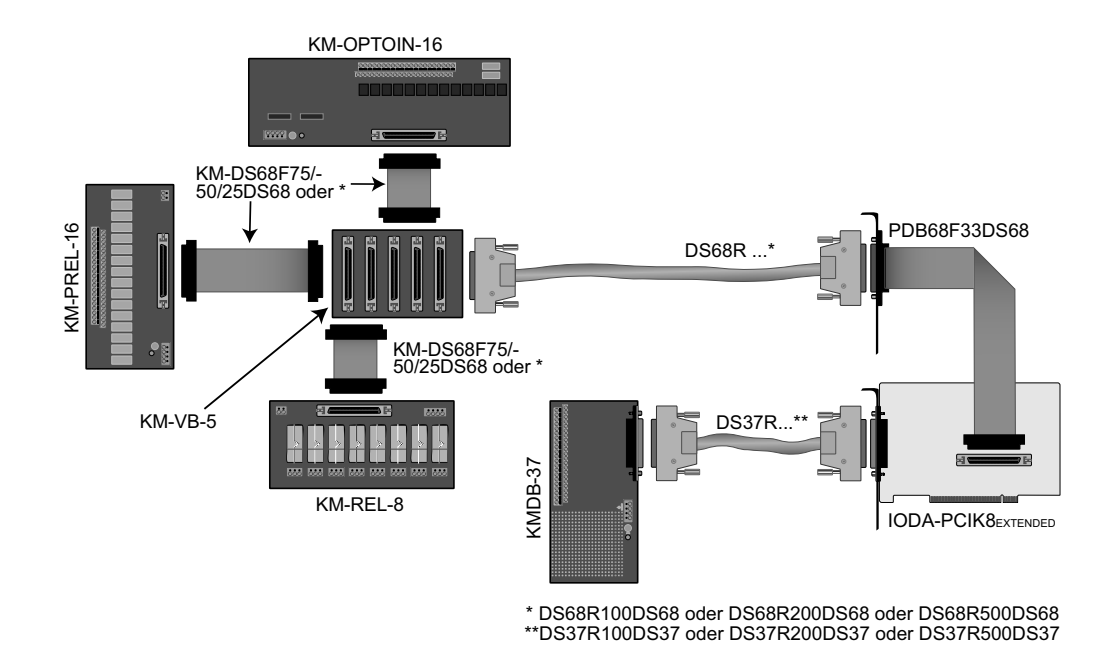

IODA-PCI12K8<sub>EXTENDED</sub> © 2006 by Messcomp Datentechnik GmbH DV04

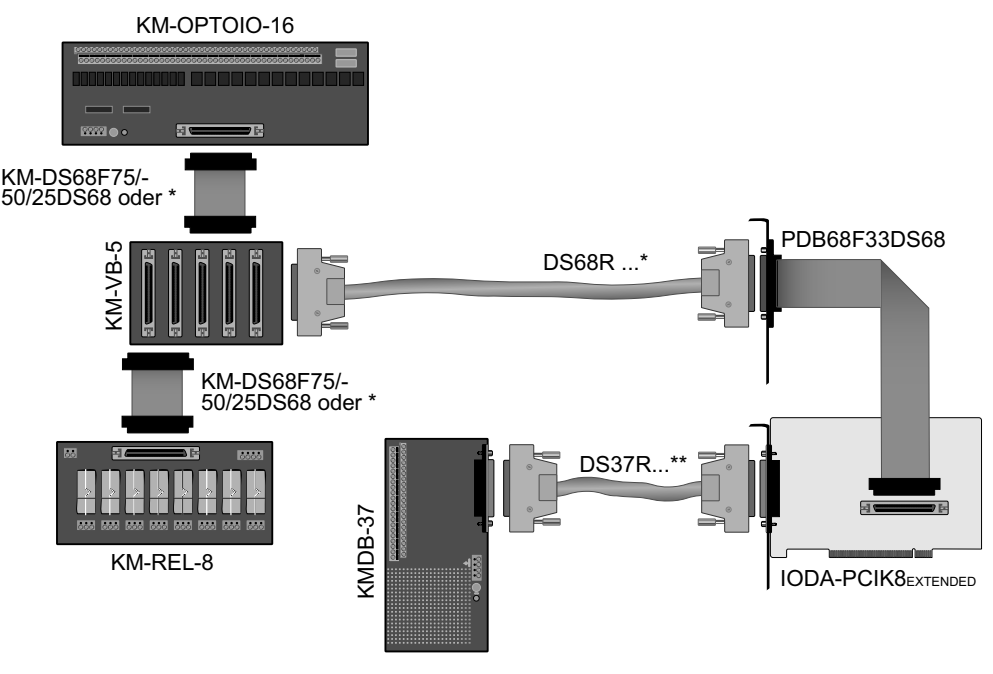

\* DS68R100DS68 oder DS68R200DS68 oder DS68R500DS68 \*\*DS37R100DS37 oder DS37R200DS37 oder DS37R500DS37

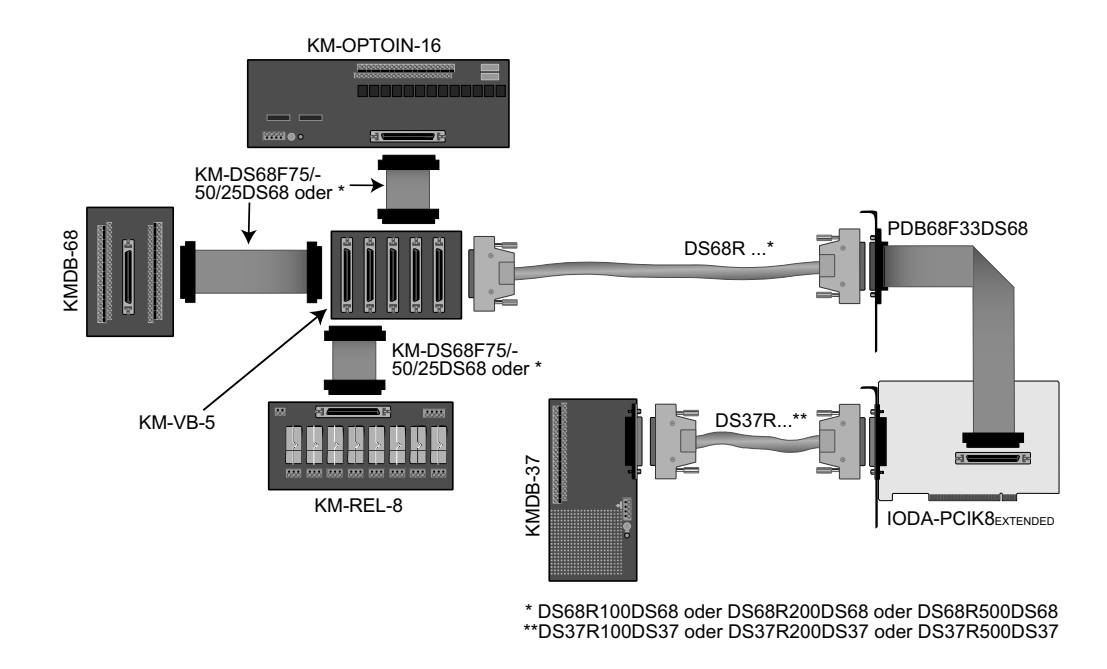

IODA-PCI12K8<sub>EXTENDED</sub> © 2006 by Messcomp Datentechnik GmbH DV04

### **13.3 Einzelkomponenten zur Eigenkonfektionierung**

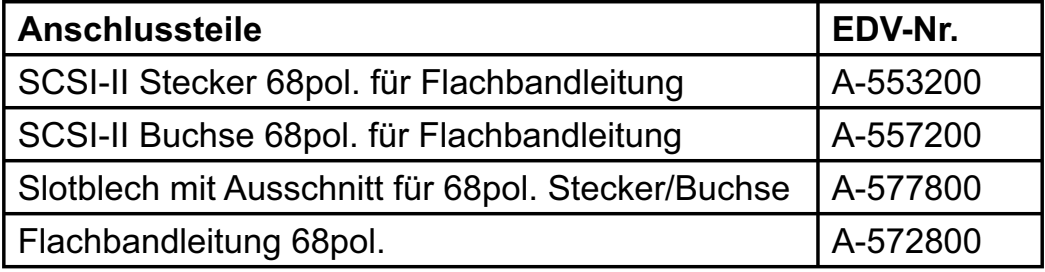

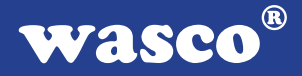

## **14. Fehlersuche**

Nachfolgend finden Sie eine kurze Zusammenstellung der häufigsten, bekannten Fehlerursachen, die während der Inbetriebnahme oder während der Arbeit mit der IODA-PCI12K8EXTENDED auftauchen können. Prüfen Sie bitte zunächst folgende Punkte, bevor Sie mit Ihrem Händler Kontakt aufnehmen, denn wir hoffen, dass sich damit bereits der größte Teil Ihrer Probleme lösen lässt.

- 1. Sitzt die IODA-PCI12K8EXTENDED richtig in der Steckverbindung?
- 2. Sind alle Kabelverbindungen in Ordnung?
- 3. Hat eine der beiden Sicherungen F1 oder F2 der IODA-PCI12K8EXTENDED angesprochen?
- 4. Wurde die Karte im System richtig erkannt? Prüfen Sie hierzu alle Einstellungen in Ihrem Rechner oder wenden Sie sich an Ihren Systemadministrator. (Da es sich hierbei um Einstellungen im BIOS des Rechners handelt, können wir hier nicht näher darauf eingehen und verweisen hierzu auf Ihr Systemhandbuch)!
- 5. Wurde die neueste Treiberversion des wasco® Treibers installiert? Updates finden Sie unter: http://www.messcomp.com http://www.wasco.de

## **15. Technische Daten**

#### **D/A-Ausgänge**

Kanäle: 8 Auflösung: 12 Bit D/A-Baustein: DAC813 Linearität: +/- 1/2LSB Ausgangsspannungsbereiche: unipolar: 0-10V

bipolar: +/-5V, +/-10V

Ausgangsstrom: +/-5 mA max. Einschwingzeit: 6µs max.

#### **Referenzspannung**

Interne Referenzspannung von DAC813

## **Digitale Eingänge**

74LS244 Kanäle: 16, TTL-Kompatibel

## **Digitale Ausgänge**

Baustein: 74ABT273 Kanäle: 16, TTL-Kompatibel Belastbarkeit max. 20mA/Kanal

#### **Timer**

Zählfrequenz: max. 8 MHz

Baustein: 8254 (3 \* 16Bit Abwärtszähler) Zeitabhängige Interruptauslösungen mittels Takt vom **Quarzoszillator** 

#### **Quarzoszillator**

4 MHz

#### **Bussystem**

32Bit PCI-Bus (interner Datenbus 16 Bit)

## **Sicherungen**<br>+5V 1A Mini

- 1A Miniatursicherung F1
- + 12V 1A Miniatursicherung F2

#### **Anschlussstecker**

- 1 \* 37polige D-Sub Buchse
- 1 \* 68polige SCSI-II Buchse

#### **Stromverbrauch**

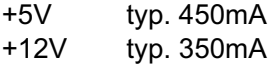

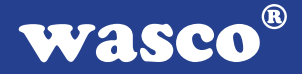

### **16. Produkthaftungsgesetz**

#### **Hinweise zur Produkthaftung**

Das Produkthaftungsgesetz (ProdHaftG) regelt die Haftung des Herstellers für Schäden, die durch Fehler eines Produktes verursacht werden.

Die Verpflichtung zu Schadenersatz kann schon gegeben sein, wenn ein Produkt aufgrund der Form der Darbietung bei einem nichtgewerblichen Endverbraucher eine tatsächlich nicht vorhandene Vorstellung über die Sicherheit des Produktes erweckt, aber auch wenn damit zu rechnen ist, dass der Endverbraucher nicht die erforderlichen Vorschriften über die Sicherheit beachtet, die beim Umgang mit diesem Produkt einzuhalten wären.

Es muss daher stets nachweisbar sein, dass der nichtgewerbliche Endverbraucher mit den Sicherheitsregeln vertraut gemacht wurde.

Bitte weisen Sie daher im Interesse der Sicherheit Ihre nichtgewerblichen Abnehmer stets auf Folgendes hin:

#### **Sicherheitsvorschriften**

Beim Umgang mit Produkten, die mit elektrischer Spannung in Berührung kommen, müssen die gültigen VDE-Vorschriften beachtet werden.

Besonders sei auf folgende Vorschriften hingewiesen: VDE0100; VDE0550/0551; VDE0700; VDE0711; VDE0860. Sie erhalten VDE-Vorschriften beim vde-Verlag GmbH, Bismarckstraße 33, 10625 Berlin.

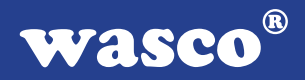

\* Vor Öffnen eines Gerätes den Netzstecker ziehen oder sicherstellen, dass das Gerät stromlos ist.

\* Bauteile, Baugruppen oder Geräte dürfen nur in Betrieb genommen werden, wenn sie vorher in ein berührungssicheres Gehäuse eingebaut wurden. Während des Einbaus müssen sie stromlos sein.

\* Werkzeuge dürfen an Geräten, Bauteilen oder Baugruppen nur benutzt werden, wenn sichergestellt ist, dass die Geräte von der Versorgungsspannung getrennt sind und elektrische Ladungen, die in im Gerät befindlichen Bauteilen gespeichert sind, vorher entladen wurden.

\* Spannungsführende Kabel oder Leitungen, mit denen das Gerät, das Bauteil oder die Baugruppe verbunden sind, müssen stets auf Isolationsfehler oder Bruchstellen untersucht werden. Bei Feststellen eines Fehlers in der Zuleitung muss das Gerät unverzüglich aus dem Betrieb genommen werden, bis die defekte Leitung ausgewechselt worden ist.

\* Bei Einsatz von Bauelementen oder Baugruppen muss stets auf die strikte Einhaltung der in der zugehörigen Beschreibung genannten Kenndaten für elektrische Größen hingewiesen werden.

\* Wenn aus den vorgelegten Beschreibungen für den nichtgewerblichen Endverbraucher nicht eindeutig hervorgeht, welche elektrischen Kennwerte für ein Bauteil gelten, so muss stets ein Fachmann um Auskunft ersucht werden.

Im Übrigen unterliegt die Einhaltung von Bau und Sicherheitsvorschriften aller Art (VDE, TÜV, Berufsgenossenschaften usw.) dem Anwender/Käufer.

 $^{\circledR}$ wasco

## **17. EG-Konformitätserklärung**

Für das folgende Erzeugnis

#### **IODA-PCI12K8EXTENDED EDV-Nummer A-414800**

wird hiermit bestätigt, dass es den Anforderungen der betreffenden EG-Richtlinien entspricht. Bei Nichteinhaltung der im Handbuch angegebenen Vorschriften zum bestimmungsgemäßen Betrieb des Produktes verliert diese Erklärung Ihre Gültigkeit.

EN 5502 Klasse B IEC 801-2 IEC 801-3 IEC 801-4 EN 50082-1 EN 60555-2 EN 60555-3

Diese Erklärung wird verantwortlich für den Hersteller

Messcomp Datentechnik GmbH Neudecker Str. 11 83512 Wasserburg

abgegeben durch

Dipl.Ing.(FH) Hans Schnellhammer (Geschäftsführer)

Wasserburg, 23.05.2006 \_\_\_\_\_\_\_\_\_\_\_\_\_\_\_\_\_\_\_\_\_\_\_\_\_\_\_\_\_\_\_\_

IODA-PCI12K8<sub>EXTENDED</sub> © 2006 by Messcomp Datentechnik GmbH DV04

#### **Referenzsystem-Bestimmungsgemäßer Betrieb**

Die PC-Erweiterungskarte ist ein nicht selbständig betreibbares Gerät, dessen CE-Konformität nur bei gleichzeitiger Verwendung von zusätzlichen Computerkomponenten beurteilt werden kann. Die Angaben zur CE-Konformität beziehen sich deshalb ausschließlich auf den bestimmungsgemäßen Einsatz der PC-Erweiterungskarte in folgendem Referenzsystem:

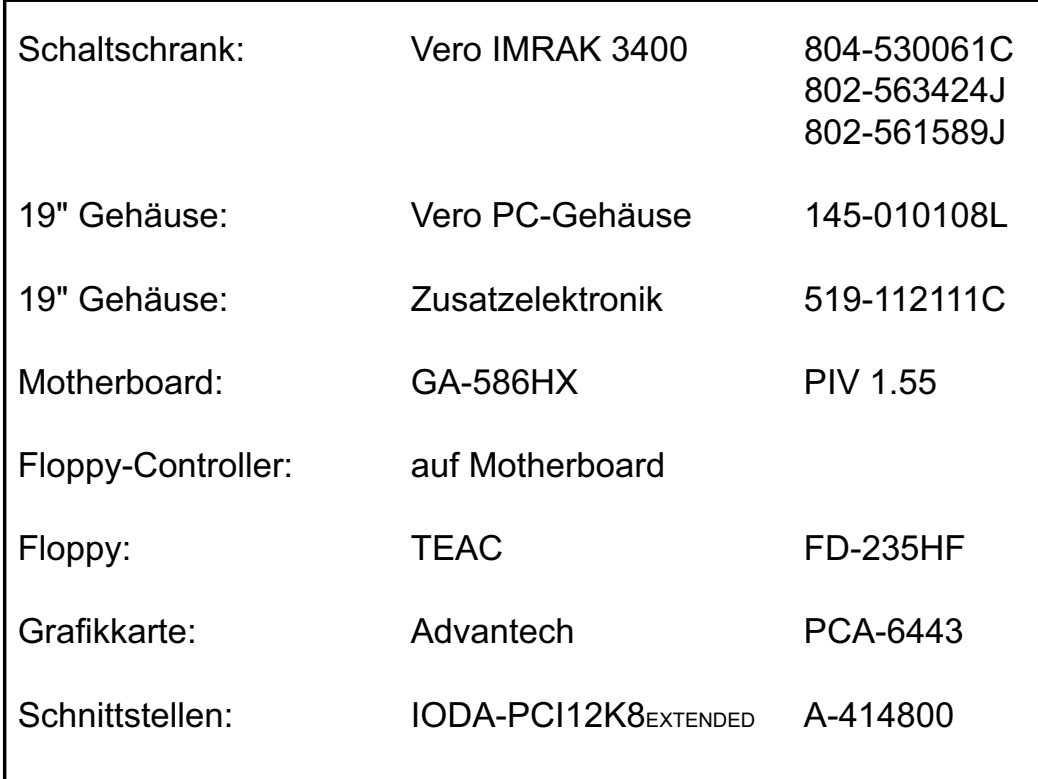